## **راهنمای انتخاب واحد**

پس از ورود به پنل كاربرى، صفحه ذیل نمایش داده می شود. در این صفحه منوهای سامانه نمایش داده میشود، برای انتخاب واحد منوی امور آموزشی را كلیك نمایید.

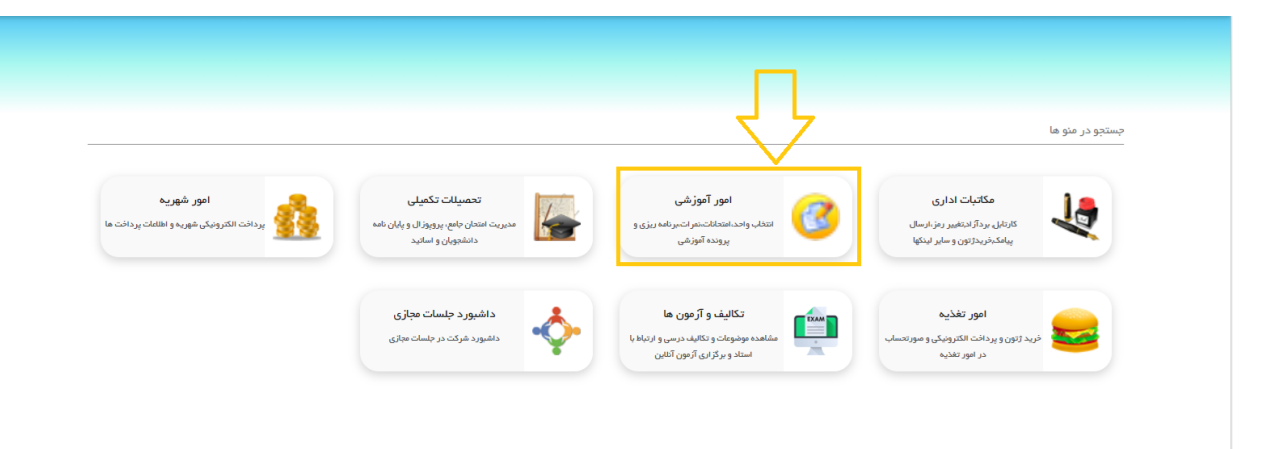

پس از انتخاب گزینه امور آموزشی صفحه ذیل نمایش داده میشود كه در این صفحه همانطور كه در تصویر زیر مشخص است گزینه انتخاب واحد / حذف و اضافه را جهت انجام انتخاب واحد كلیك نمایید.

توجه: در صورتیكه شرایط آموزشی شما مشكلی نداشته باشد و همچنین بازه انتخاب واحد شما وجود داشته باشد منوی انتخاب واحد نمایش داده میشود در غیر این صورت پیامی حاوی دلیل عدم نمایش منو، دیده خواهد شد.

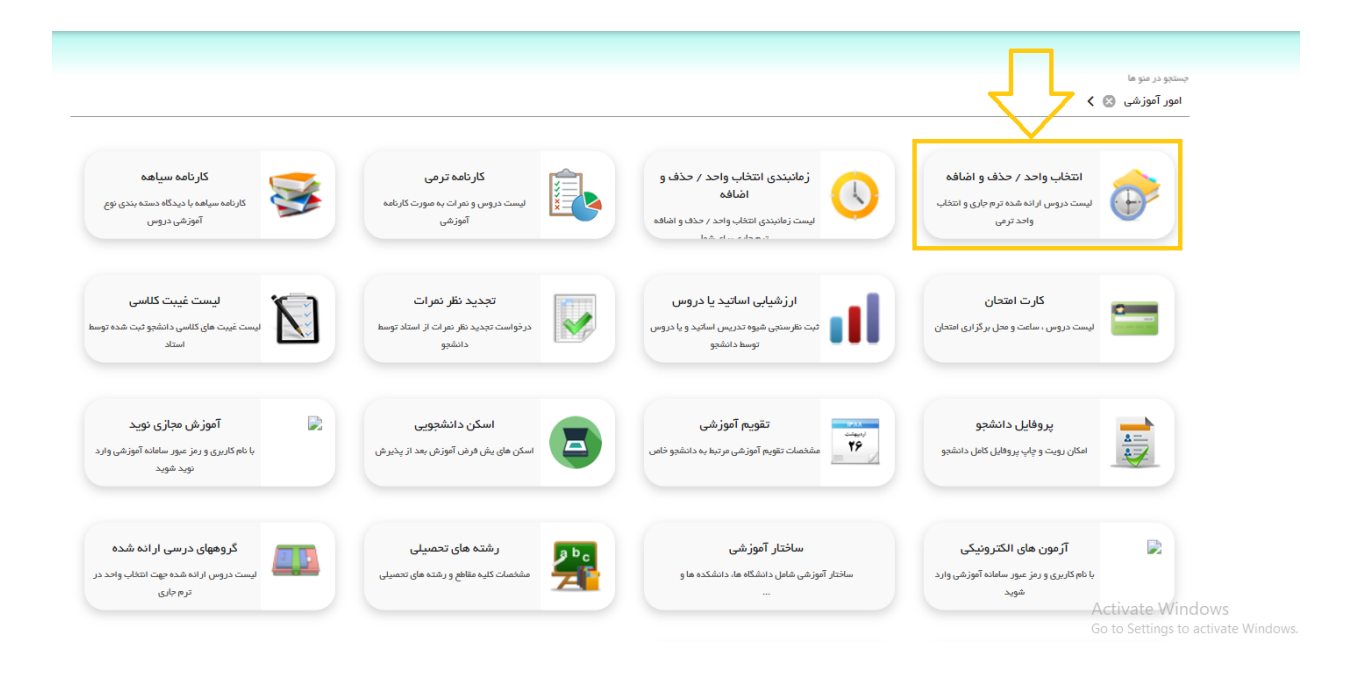

## پس از انتخاب منوی انتخاب واحد / حذف و اضافه صفحه ذیل نمایش داده میشود:

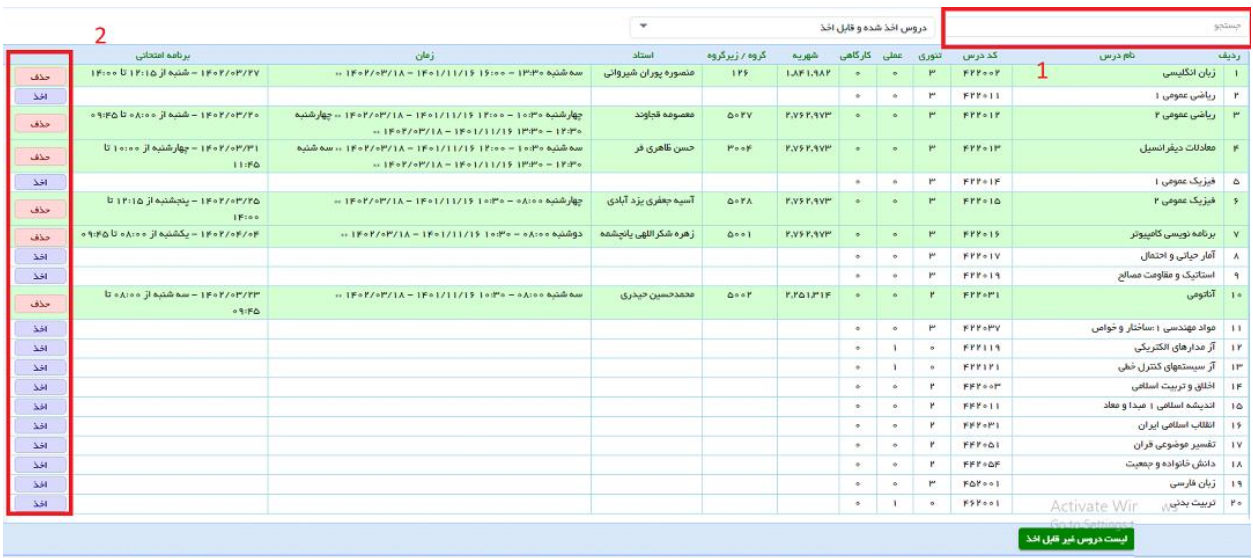

موارد صفحه بالا با توجه به شمارههای مشخص شده به شرح زیر است:

. در این قسمت میتوانید درس مورد نظر خود را با نام یا كد درس جستـجو نمایید. .2 برای اخذ درس مورد نظر این گزینه را انتخاب نمایید.

با انتخاب گزینه ٢ صفحه اطلاعاتی مانند استاد كلاس، زمان و محل تشكیل كلاس نمایش داده میشود و با انتخاب گزینه اخذ، كلاس مورد نظر شما اخذ خواهد شد و در كارنامه نمایش داده میشود.

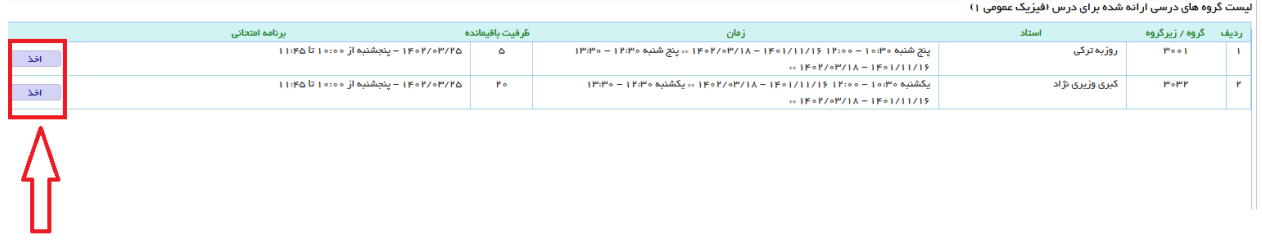

نكته مهم :

در صورت عدم نمایش درس یا دروسی در لیست دروس غیر قابل اخذ در نیمسال جاری میتوانید از قسمت "لیست" (در تصویر زیر مشخص شده است) گزینه دروس غیر قابل اخذ را انتخاب نمایید و علت عدم اخذ درس را مالحظه نمایید.

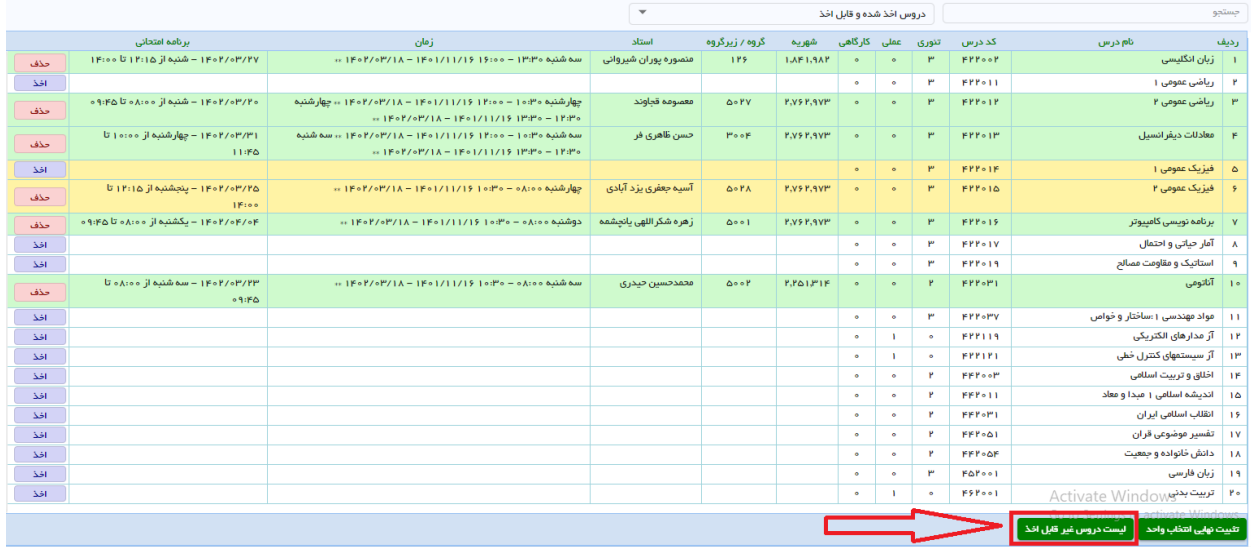

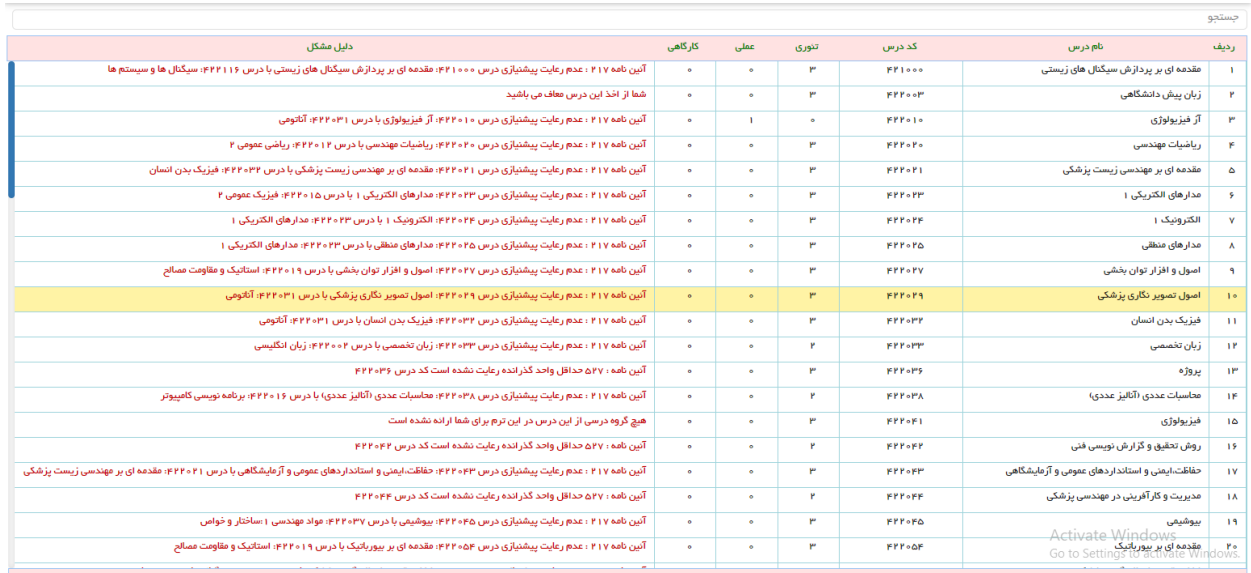

موفق باشــيد